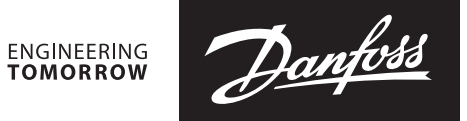

User guide

# **Ultrasonic heat meter SonoMeter 30** Test and calibration instruction

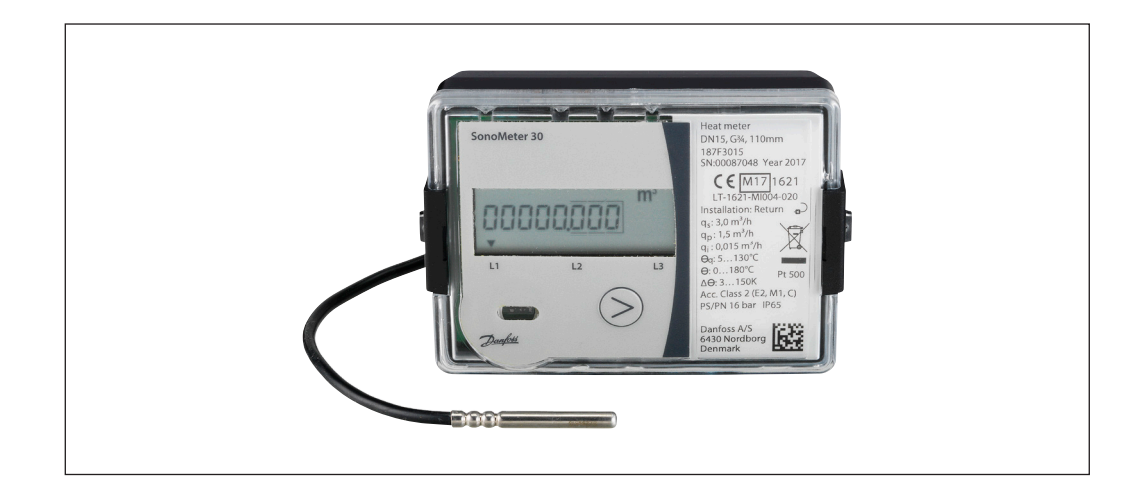

#### **Table of Contents**

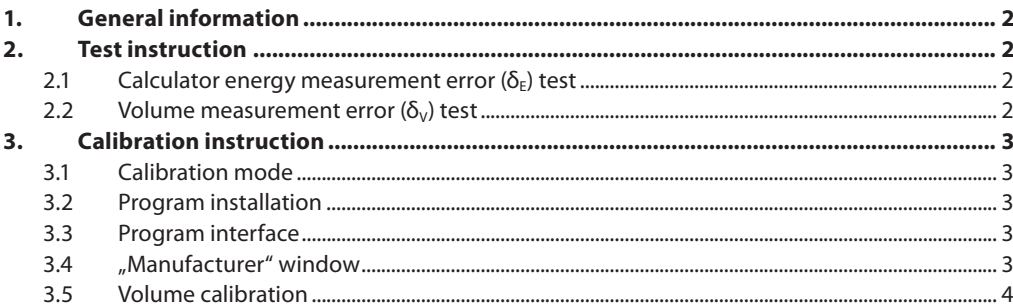

Danfoss

**1. General information** This instruction designed for ultrasonic heat meter SonoMeter 30 flow and energy verification and calibration.

> Heat meter energy measurement error  $(\delta_{Fs})$ assess the application of the partial verification method: assesses the calculator thermal energy measurement error ( $\delta_{\rm E}$ ), the flow volume

measurement error  $(\delta_{\vee})$  and temperature sensor temperature difference measurement error  $(\delta_{\tau})$ . Heat meter energy measurement error ( $\delta_{Es}$ ) are all components of the arithmetic sum of the errors:

$$
\delta_{Es} = \delta_{E} I + \delta_{T} I
$$

#### **2. Test instruction**

**2.1 Calculator energy**  measurement error (δ<sub>E</sub>) test 1) Energy pulse out terminals (Fig. 1) connected to the pulse counter (not required when reading the measurement results directly from the display or via a digital interface) **Pin 53** - Energy Pulse output (Pulse) **Pin 52** - Energy Pulse output (GND)

- 2) Temperature sensors placed in the temperature testing bench (for temperature difference simulation).
- 3) Verification mode is activated by connecting TEST jumper contacts 1 (FIg. 1).
- 4) Determination errors:
	- before each measurement run automatic verification mode with long button clicking on the meter (simulated flow pulses),
	- When the LCD display stops blinking "TEST", energy and volume values can be read directly from the LCD screen or through the optical / digital interface. The pulses shall begin calculated with the corresponding nominal flow pulse values as follows:
	- energy E (kWh) measurement error is calculated by formula:

$$
\delta_{\mathsf{E}} = \left( \mathsf{E} - \mathsf{E}_0 \right) / \, \mathsf{E}_0 \boldsymbol{\cdot} 100 \, \%
$$

there:

 $E_0$  – the conventional true energy E value (kWh), calculated in consideration of the fluid temperature values simulated Θ1, Θ2 and simulated change in volume values:

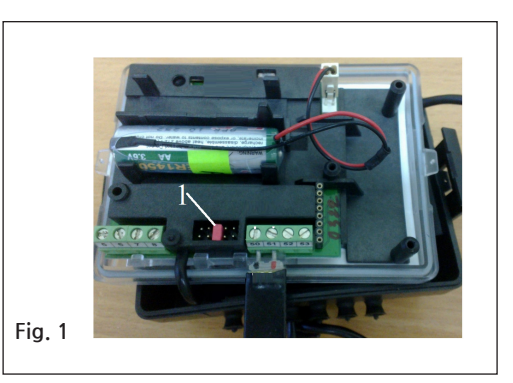

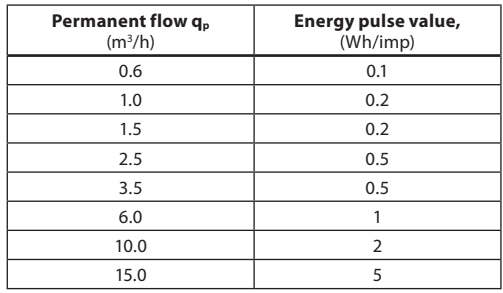

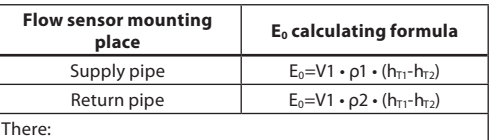

 $E_0$  – the estimated true value of the energy component (kWh);

**V1** – simulated water volume value (m<sup>3</sup>);<br>**ρ1...ρ2** – density of water, corresponding to the sumulated

temperature value Θ1,Θ2, (kg/m<sup>3</sup>);  $h_{\overline{1}}$ ...  $h_{\overline{12}}$  – relative enthalphy of water, corresponding to the simulated temperature value Θ1,Θ2

**2.2 Volume measurement errors (δ<sub>V</sub>) test** 

1) Volume pulse output terminals (Fig. 1) connected to the pulse counter (not required when the measurement results are directly reading from the display or via a digital interface)

**Pin 51** - Volume Pulse output (Pulse) **Pin 50** - Volume Pulse output (GND)

2) Switched on verification mode by connecting TEST jumper contacts 1 (1 pav),

3) The meter mounted on the flow test bench, flow are simulating.

Recommended minimum pulse content and measurement time:

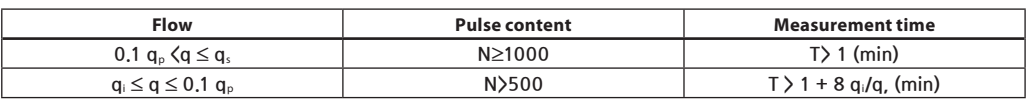

Danfoss

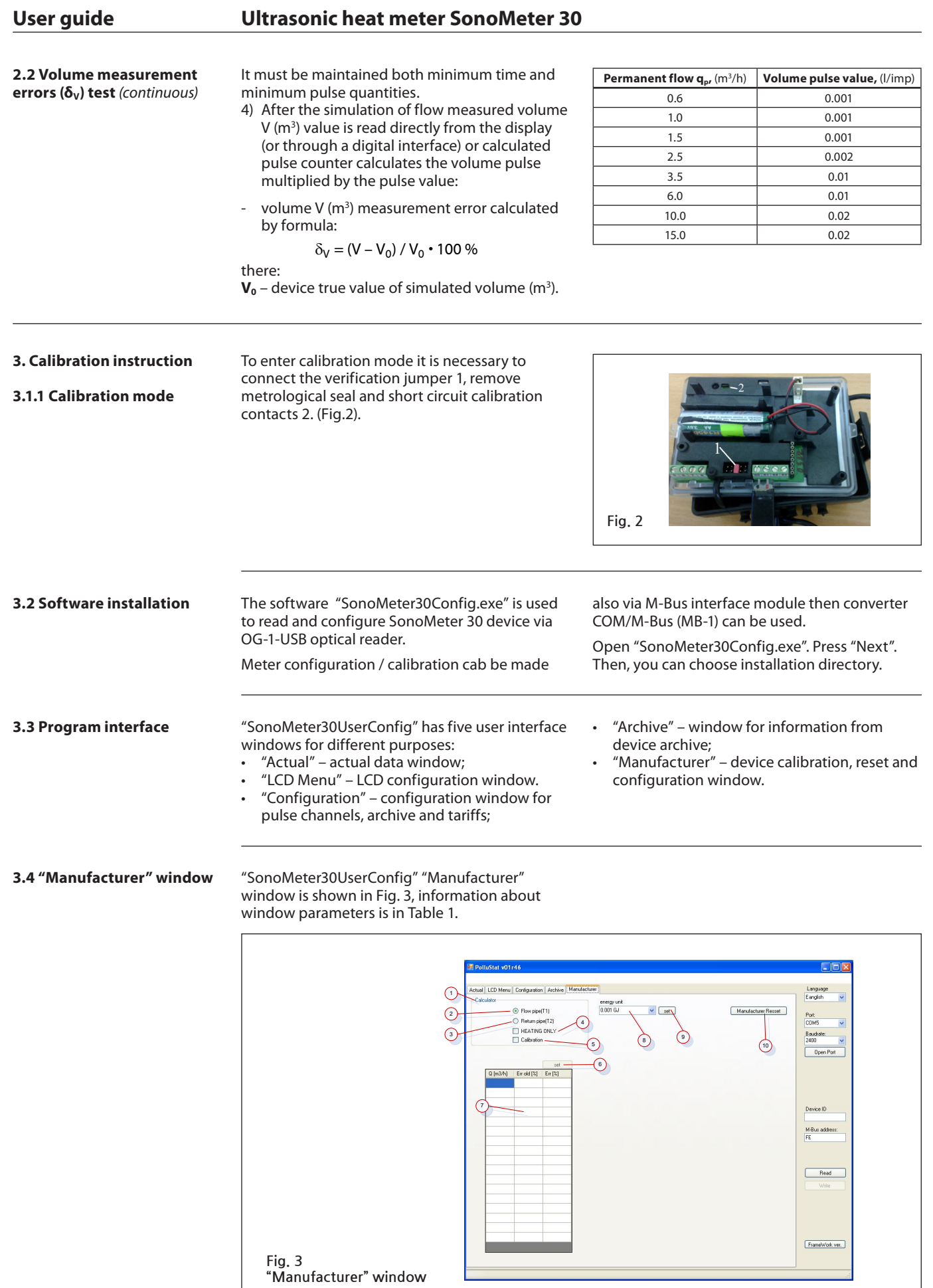

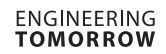

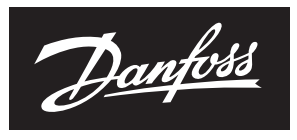

## **User guide Ultrasonic heat meter SonoMeter 30**

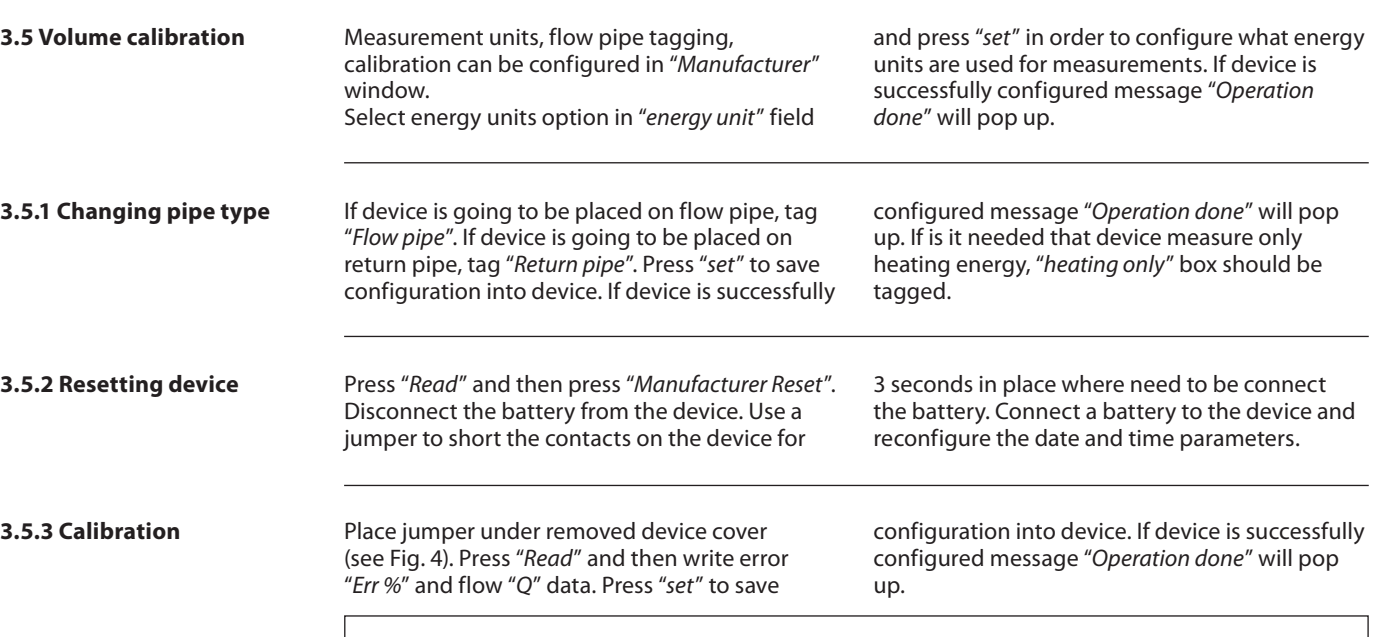

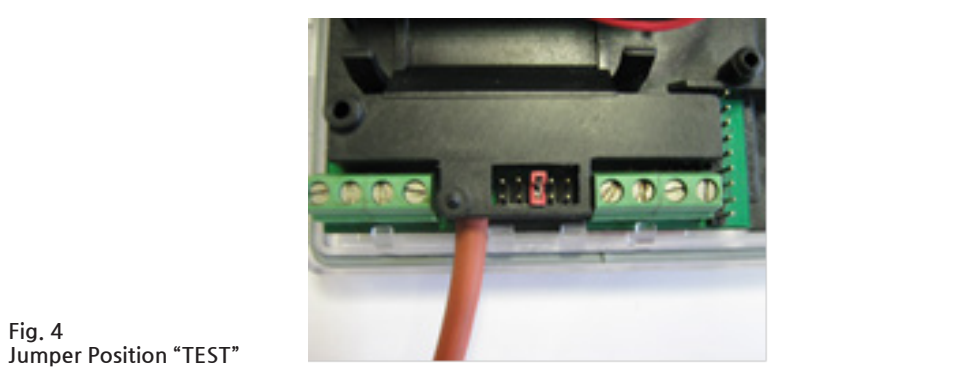

### **Table 1 "Manufacturer" window parameters**

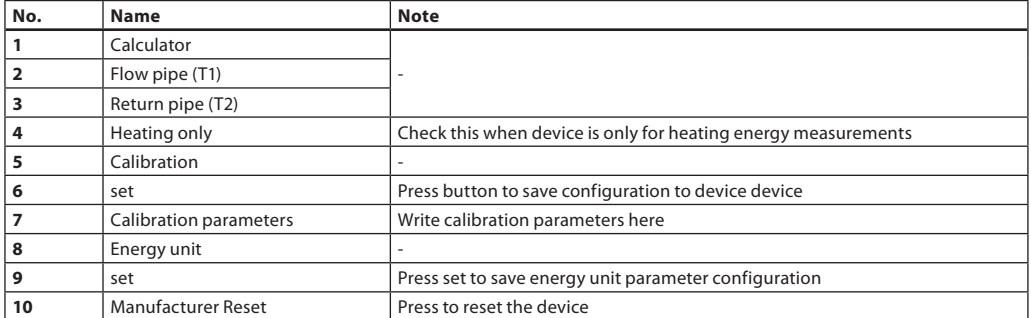

#### **Danfoss A/S**

Heating Segment • heating.danfoss.com • +45 7488 2222 • E-Mail: heating@danfoss.com

Danfoss can accept no responsibility for possible errors in catalogues, brochures and other printed material. Danfoss reserves the right to alter its products without notice. This also applies to products already on order